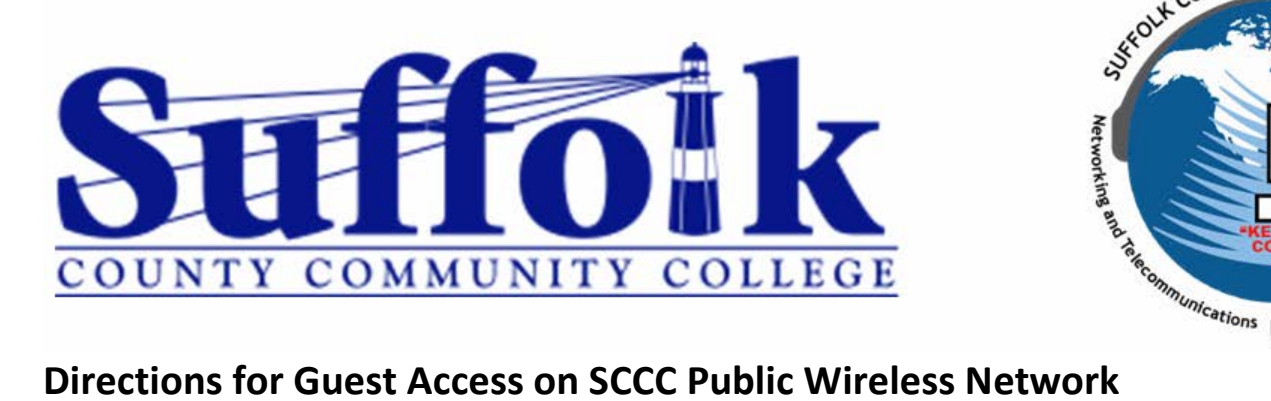

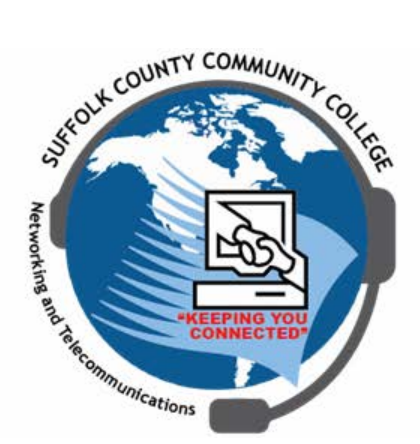

**NOTE: These directions are for users that do not currently have credentials provided by SCCC and wish to access the Internet via a wireless connection.**

## **Procedure:**

- 1. Connect to the SCCC-Public network with your device
- 2. A webpage should automatically launch asking for credentials. If not open a web browser on your device (i.e. – Chrome, Firefox, Safari, Internet Explorer)

**NOTE: Steps 3 and 4 are different based on whether you need to create an account or if you are signing back in order to restore connection after the account was already created.**

3. If you have already created a guest account enter the email address and password used when the account was created.

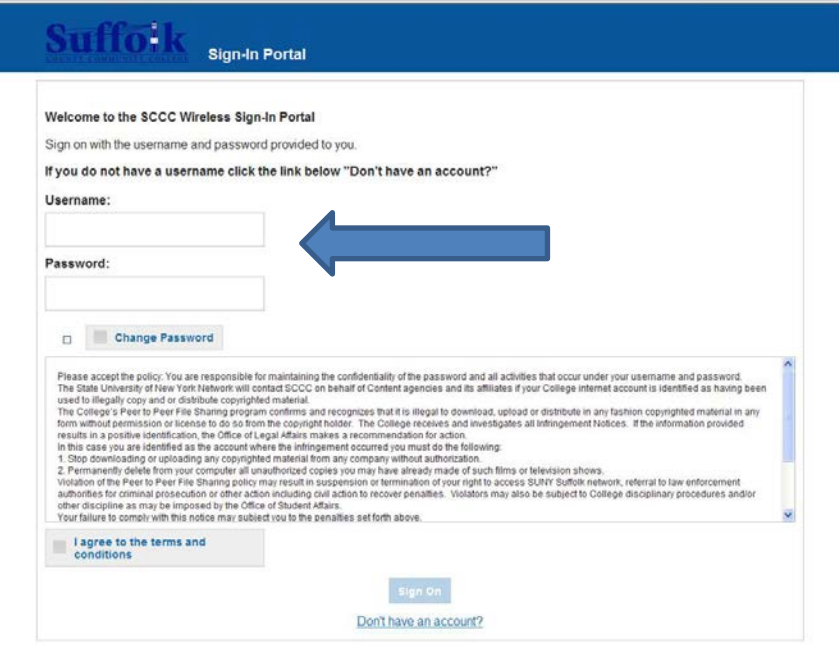

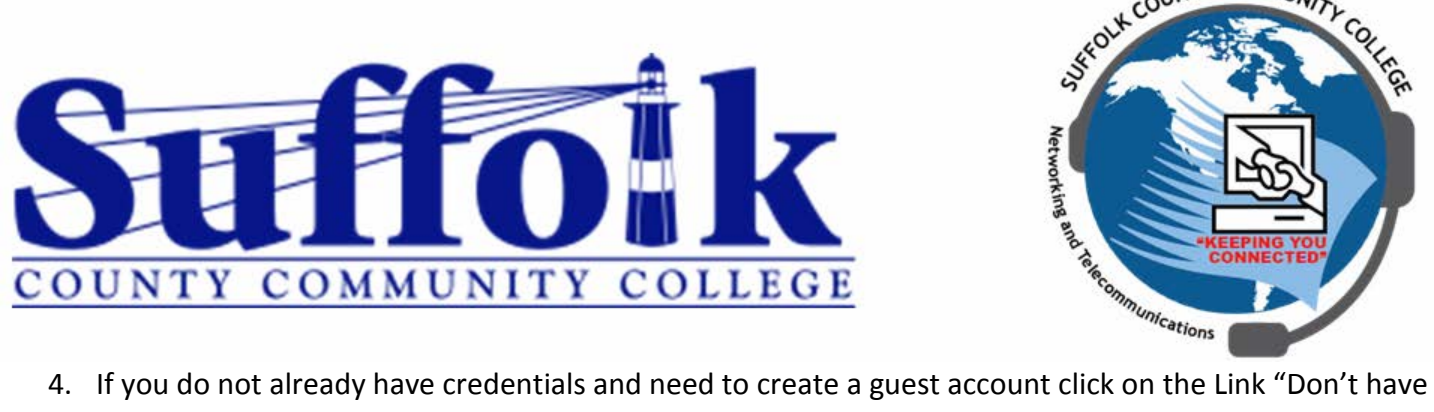

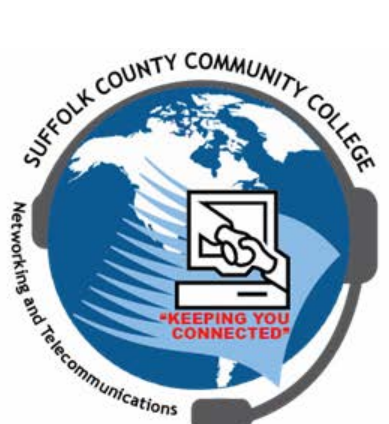

an account?" as shown below:

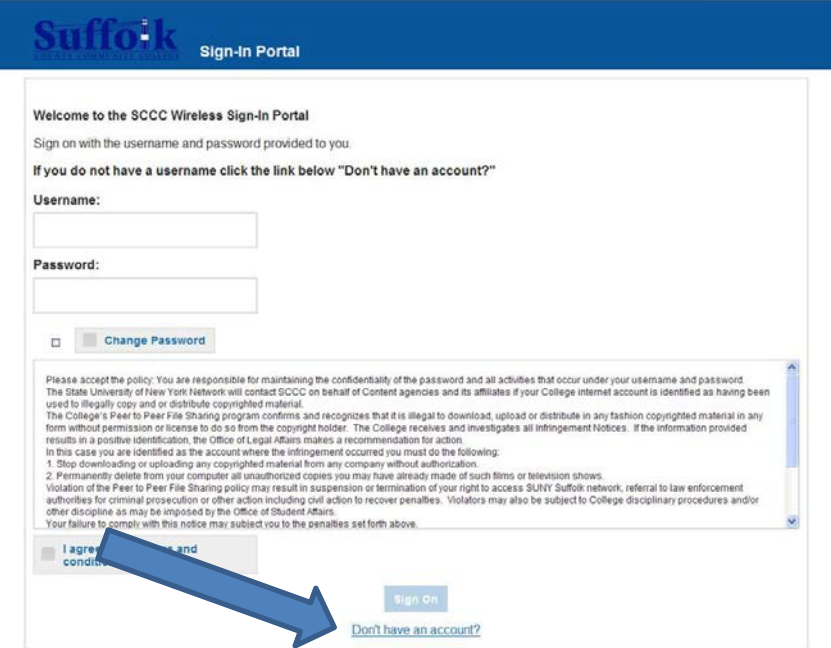

- 5. Fill out the appropriate field as requires and pay particular attention to the field requirements
- 6. Once form is filled out click the button "Register" and you will be returned to the main login screen.
	- a. You will now see your username and password. Please take note of this as you may need it to sign in on other devices.
	- b. you will agree to the terms and conditions and click "Sign On"
- 7. You should now be connected to the network and have access to the Internet